# Hobby-Betriebssysteme unter Linux entwickeln

Hans-Georg Eßer Univ. Erlangen-Nürnberg h.g.esser@cs.fau.de

Linux-Infotag 2013 Linux User Group Augsburg 23.03.2013

# Was? Und warum? (1/2)

- Zahlreiche Projekte, die kleine Hobby-Systeme entwickeln
- Ansatz ist i.d.R. nicht, eine Alternative zu professionellen Systemen (Linux etc.) zu schaffen
- sondern: Grundlagen von BS verstehen und selbst umsetzen ( $\rightarrow$  Spaßfaktor)
- Mitarbeit an etablierten Systemen erfordert sehr umfangreiche Einarbeitung

## Was? Und warum? (2/2)

- Nötige Komponenten einer Eigenentwicklung
	- Booten, Wechsel in Protected Mode
	- Speicherverwaltung (Paging)
	- Interrupt-Behandlung (Tastatur, Disk-I/O, Timer)
	- Prozess- und Thread-Verwaltung
	- Prozess- und Thread-Scheduling, Context Switch
	- System Calls
	- Dateisystem, Floppy-/Platten-/Ramdisk-Treiber
	- Netzwerk (nicht zwingend nötig)

## Linux als Entwicklungsplattform

- Alle nötige Software frei verfügbar
	- Compiler, Assembler, Linker
	- Debugger
	- virtuelle Maschinen / PC-Emulation (mit "Anschluss" an Debugger)
	- Editor oder andere Entwicklungsumgebung
	- Header-Dateien von Linux (fürs schnelle Nachschlagen von Typdeklarationen)

## Beispielprojekt: ULIX-i386

- ULIX (Literate Unix)
- kleines Unix-ähnliches OS für i386
- work in progress

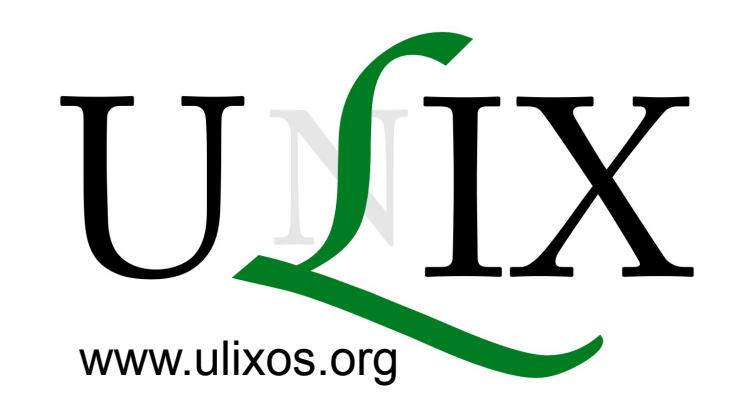

- bisher: Interrupts, Paging, Prozesse, Round-Robin-Scheduler, Dateisystem, System Calls, Anfänge einer *libc*
- Implementation und Dokumentation mit "Literate Programming" (D. E. Knuth)

## Motivation zu Ulix

- Felix Freilings Vorlesung "Betriebssysteme" an der Uni Mannheim
- Lehrbuch "Betriebssysteme", das Theorie und Implementierung nebeneinander zeigt
- Tanenbaums Minix-Buch: vorne Theorie, hinten Code
- Literate Programming erlaubt Integration
	- $\rightarrow$  meine Doktorarbeit an der FAU Erlangen-Nürnberg

### Obligatorischer Screenshot, Ulix 0.06

```
\overline{u1ix-1386} 0.06
Paging activated (CRO, CR3 loaded).
Physical RAM (64 MB) mapped to 0xD0000000-0xD3FFFFFF.
FDC: fda is 1.44M. fdb is 1.44M
Modul aktiviert.
Setting Status Line.
initial\_stack = 0 \times 01e5ec4Starting Shell. Type exit to quit.
DEBUG. start_from_disk, kstack = 0xbffff000
DEBUG. start from disk, tss.esp0 = 0xc0000000
ULIX fork
Ulix Usermode Shell. Commands: exit, ps, fork, ls, head
Press [Shift+Esc] to launch kernel mode shell (reboot to get back here)
esser@ulix:\angle$ ps
PID PPID STATE CMD
       0 READY idle
  \mathbf 1\overline{z}1 READY sh
esser@ulix:/$ ls
makefs
                9464
                         -1
makefs.c 2275
                        20
sh
              - 4096
                        25
Makefile Makefile
                  42
                        33
esser@ulix:⁄$ A_
Ulix-i386
                                                                            00:00:32
```
### Benutzte Tools

- Entwicklungsumgebung: Debian-VM in VirtualBox ( $\rightarrow$  ändert sich nicht), unter Linux und OS X
- Compiler/Assembler: gcc, nasm
- Virtuelle Maschine: gemu, Bochs
- Debugger: gemu + gdb; Bochs (hat integrierten Debugger)
- Zum Booten: GRUB (v1)
- Boot-Diskette: mtools (FAT)

## Programmiersprachen

- Hauptteil des Codes: C
- Kleine Teile: Assembler (meist inline im C-Code)

```
[esser@dev:Code]$ wc -l ulix.c ulix.h Apps/C/ulixlib.c 
Apps/C/ulixlib.h Apps/C/testprog.c start.asm
     7353 ulix.c
      112 ulix.h
      208 Apps/C/ulixlib.c
       77 Apps/C/ulixlib.h
      131 Apps/C/testprog.c
      677 start.asm
     8558 total
[esser@dev:Code]$ ls -l ulix.bin
-rwxr-xr-x 1 esser users 179290 11 Mär 18:26 ulix.bin
```
#### (keine Kommentare im generierten C-/Assembler- $Code \rightarrow Literature$  Programming)

## Zweimal Assembler-Syntax (1)

Zwei Standards für x86-Assembler:

- nasm verwendet Intel-Syntax mov eax, esp bedeutet: eax := esp
- gcc-Inline-Assembler nutzt AT&T-Syntax movl %esp, %eax bedeutet: eax := esp
- man kann gcc aber auf Intel-Syntax umstellen

## Zweimal Assembler-Syntax (2)

• Intel-Syntax im gcc-Inline-Assembler

```
asm (" \
   .intel_syntax noprefix; \
  starta: mov eax, 0x1001;
           mov ebx, 'A';
            int 0x80; \
   .att_syntax; \
");
```
• Eigener Prä-Prozessor erlaubt solche Anweisungen:

```
asm {
  starta: mov eax, 0x1001 // comment
          mov ebx, 'A' // more comment
           int 0x80
}
```
## Drei Code-Beispiele

Beschreibung der bisher implementierten Features würde ganzen Tag füllen, darum nur ein paar Beispiele:

- Booten und Umschalten in Protected Mode
- Paging
- System Calls

# Booten (1)

- BIOS startet Bootloader-Code, z. B. Grub
- Grub lädt Kernel und aktiviert ihn
- System läuft zunächst im Real Mode (16 Bit), muss in Protected Mode wechseln (32 Bit)
- Für Wechsel in Protected Mode:
	- GDT (Global Descriptor Table) vorbereiten
	- Segmentregister laden (cs, ds, …)
	- jmp cs:address (far jump), aktiviert PM

# Booten (2)

- Grobe Speicheraufteilung:
	- Kernel an Adresse 0xc000.0000 kompiliert
	- Global Descriptor Table (GDT) definiert Segmente mit Offset 0x4000.0000 ( $\rightarrow$  auf alle Adressen wird dieser Wert addiert)
	- Kernel nutzt dann effektiv die (phys.) Adressen ab 0 (denn 0xc000.0000 + 0x4000.0000 = 0)
	- Wenn Protected Mode und Segmente aktiv sind, kann man später Paging aktivieren
	- Das ist der "Higher Half Trick", http://www.osdever.net/tutorials/pdf/memory1.pdf

# Booten (3)

[section .setup] start: lgdt [gdt] mov ax, 0x10 mov ds, ax mov es, ax mov fs, ax mov gs, ax mov ss, ax ; jump to ; protected mode jmp 0x08:prot

[section .text] prot: ; now in ; protected mode ...

```
gdt:
   ; size of the GDT
   dw gdt end – gdt start - 1; linear address of GDT
   dd gdt_start
gdt_start:
   dd 0, 0 ; null gate
    ; code selector 0x08: base 0x40000000, 
    ; limit 0xFFFFFFFF, type 0x9A, 
    ; granularity 0xCF
   db 0xFF, 0xFF, 0, 0, 0, 10011010b, 
       11001111b, 0x40 
    ; data selector 0x10: base 0x40000000, 
    ; limit 0xFFFFFFFF, type 0x92,
    ; granularity 0xCF
   db 0xFF, 0xFF, 0, 0, 0, 10010010b, 
       11001111b, 0x40 
gdt_end:
```
# Booten (4)

• Kernel auf Boot-Diskette kopieren

mcopy -o -i ulixboot.img ulix.bin ::

• Dabei ist ulixboot.img ein FAT-Floppy-Image mit Grub-Konfiguration in menu.lst:

timeout 5

title ULIX-i386 (c) 2008-2013 F. Freiling & H.-G. Esser root (fd0) kernel /ulix.bin

### • Booten im gemu:

qemu -m 64 -fda ulixboot.img -fdb ulixdata.img \ -d cpu\_reset -s -serial mon:stdio

# Paging (1)

- Nächster Schritt: Paging (virtuellen Speicher) aktivieren
- Problem: Nach dem Einschalten von Paging sind die phys. Adressen nicht mehr verfügbar  $\rightarrow$  was ist die nächste Instruktion?
- Lösung: Seitentabelle vorbereiten, die Teil des phys. Speicher 1:1 auf virt. Speicher mappt (,*identity mapping*")

# Paging (2)

- Theorie: Intel-Paging ist zweistufig; 32 Bit lange Adresse zerlegt in
	- 10 Bit (31..22), Index in Page Directory
	- 10 Bit (21..12), Index in Page Table
	- 12 Bit (11..0), Offset, innerhalb einer 4 KB großen Seite

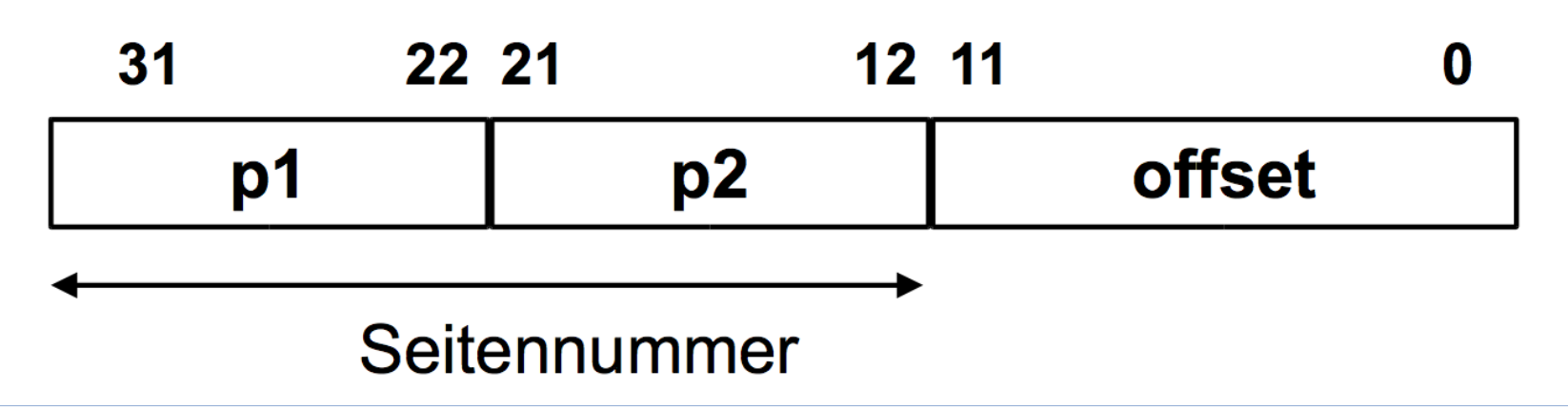

# Paging (3)

- Grundlage: Seitentabelle besteht aus
	- Page Directory (zeigt auf bis zu 1024 Page Tables)
	- Page Table (zeigt auf bis zu 1024 Page Frames)
	- Jeder Frame ist 4 KB groß, insgesamt also 1024 x 1024 x 4 KB (= 4 GB) verwaltet
- Vokabular
	- Page Table Descriptor: ein Eintrag im Page Directory, der auf die phys. Adresse einer Page Table zeigt
	- Page Descriptor: ein Eintrag in einer Page Table, der auf die phys. Adresse eines Page Frames zeigt

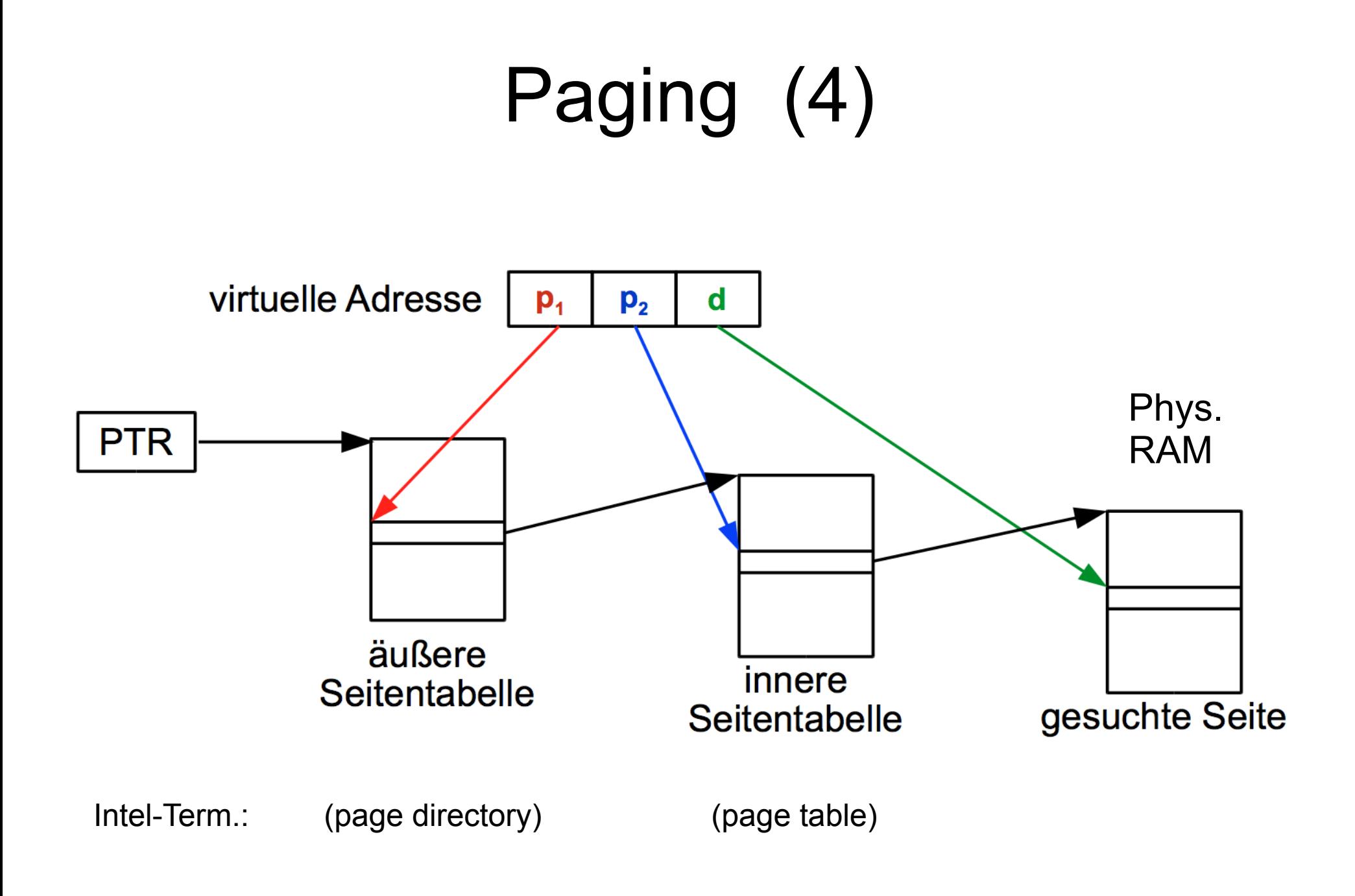

# Paging (5)

```
< create identity mapping > :=
  for (int i=\overline{0}; i<1024; i++) {
      // map first 1024 pages (4 MByte)
      < identity map page i in kernel page table >
    };
```

```
< identity map page i in kernel page table > :=
   fill_page_desc (
     &(kernel_pt->pds[i]), // address of i-th entry
     true, // present: yes
    true, \sqrt{2} // writeable: yes
    true, \sqrt{2} user accessible: yes
    false, \frac{1}{2} // dirty: no
     i*4096 // physical address: start of i-th frame
   );
```

```
typedef struct {
 uint present : 1; // 0 Seite vorhanden?
 uint writeable \cdot 1; // 1 beschreibbar?
 uint user_accessible : 1; // 2 Zugriff im User Mode ok?
 uint pwt : 1; // 3
 uint pcd : 1; // 4
 uint accessed \qquad : 1; // 5uint dirty : 1; // 6
 uint zeroes : 2; // 8.7
 uint unused_bits : 3; // 11.. 9
 uint frame_addr : 20; // 31.12 phys. Frame-Nummer
 } page_desc;
```

```
void fill_page_desc (page_desc *pd, uint present, uint
         writeable, uint user accessible, uint dirty, uint frame_addr)
       \{ // zero out page descriptor
         memset (pd, 0, sizeof(pd));
          // enter the argument values in the right elements
         pd->present = present;
          pd->writeable = writeable;
          pd->user_accessible = user_accessible;
          pd->dirty = dirty;
         pd \rightarrow frame\_addr = frame_addr >> 12; // right shift, 12 bits
in<br>Gi
```
 $\mathbf \Omega$ 

 $\bf \overline{O}$ 

 $\mathbf{O}$ 

 $\blacktriangleright$ 

**CO** 

)

};

# Paging (7)

• Für jeden Prozess eigene Seitentabelle

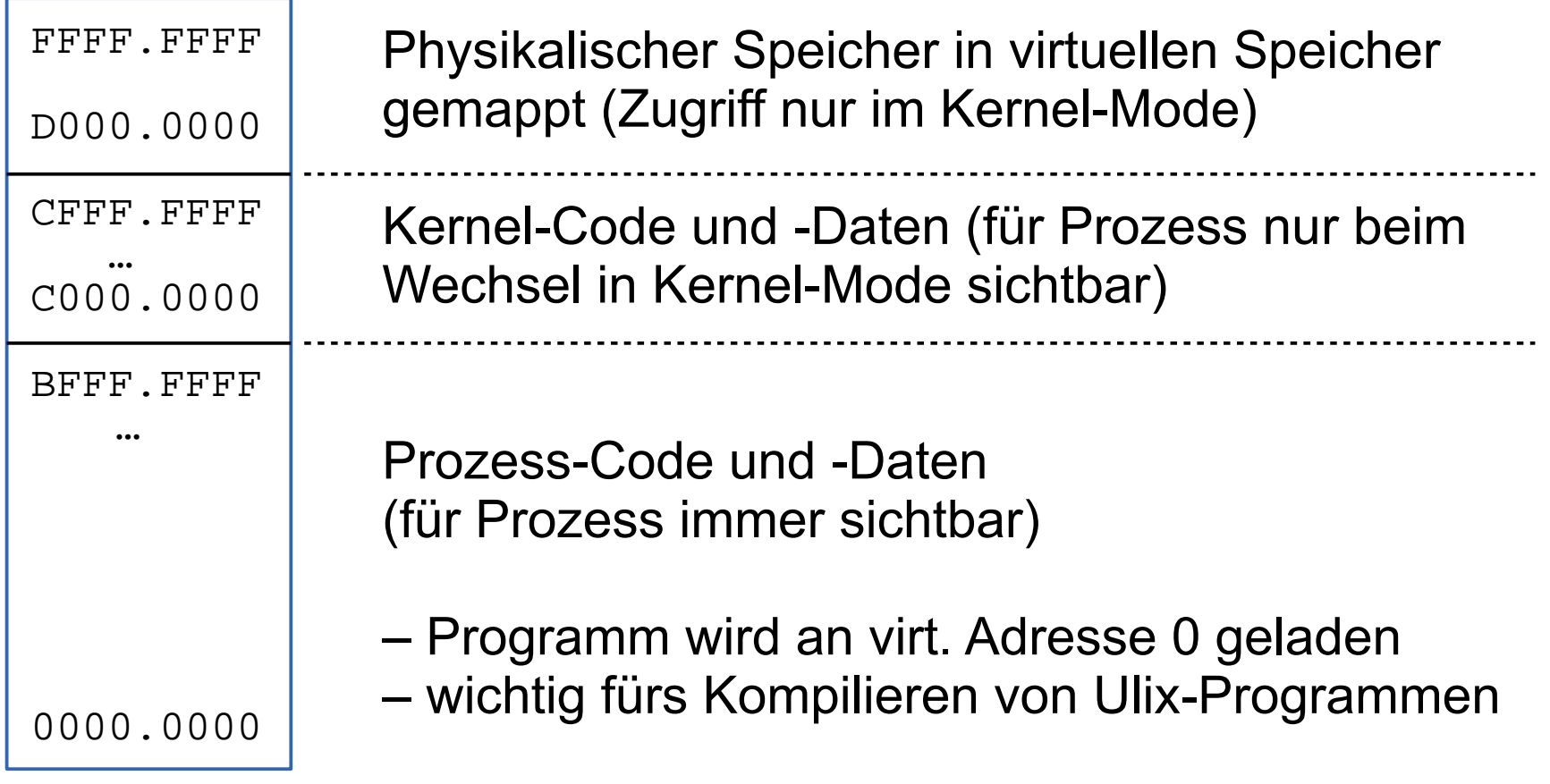

# Paging (8)

- Zugriff auf phys. Speicher durch Mapping-Trick
- Makros PEEK und POKE (kennt noch jemand Homecomputer?)

```
typedef unsigned char uchar;
#define PHYSICAL(x) ((x)+0xd0000000)
#define PEEK(addr) (*(uchar *)(addr))
#define POKE(addr, b) (*(uchar *)(addr) = (b))
#define PEEKPH(addr) (*(uchar *)(PHYSICAL(addr)))
#define POKEPH(addr, b) (*(uchar *)(PHYSICAL(addr)) = (b))
```
# System Calls (1)

- ähnliches System-Call-Interface wie bei Linux
- über int 0x80
- Beispiel für Aufruf in *libc*-Implementierung:

```
inline int syscall4 (int eax, int ebx, int ecx, int edx) {
   int result;
   asm ( "int $0x80" : "=a" (result) : 
         "a" (eax), "b" (ebx), "c" (ecx), "d" (edx) );
  return result ;
}
#define NR read 3
int read (int fd, void *buf, size_t nbyte) {
  return syscall4 (__NR_read, fd, (unsigned int) buf, nbyte);
};
```
# System Calls (2)

- Im Ulix-Kernel
	- Interrupt-Handler für IRQ 0x80
	- prüft EAX-Register (enthält Syscall-Nummer)
	- springt (über Syscall-Handler-Tabelle) in Sycall-Handler für diese Syscall-Nummer

```
#define MAX_SYSCALLS 0x8000
void *syscall_table[MAX_SYSCALLS];
```
#### – Eintragen neuer Syscalls:

```
void insert_syscall (int syscallno, void* syscall_handler) {
   if (syscallno < MAX_SYSCALLS)
    syscall table[syscallno] = syscall handler;
   return;
};
```
# System Calls (3)

- Beispiel für read() System Call
	- bei Initialisierung des Systems: #define NR read 3 insert\_syscall (\_\_NR\_read, syscall\_read);
	- Syscall Handler:

```
void syscall_read (struct regs *r) {
   // erwartet: ebx: fd, ecx: *buf, edx: nbytes
  int fd = r->ebx;char* buf = (char*) r->ecx;
  int nbytes = r->edx;
  r->eax = simplefs_read (fd, buf, nbytes);
};
```
## Praxis der OS-Entwicklung (1)

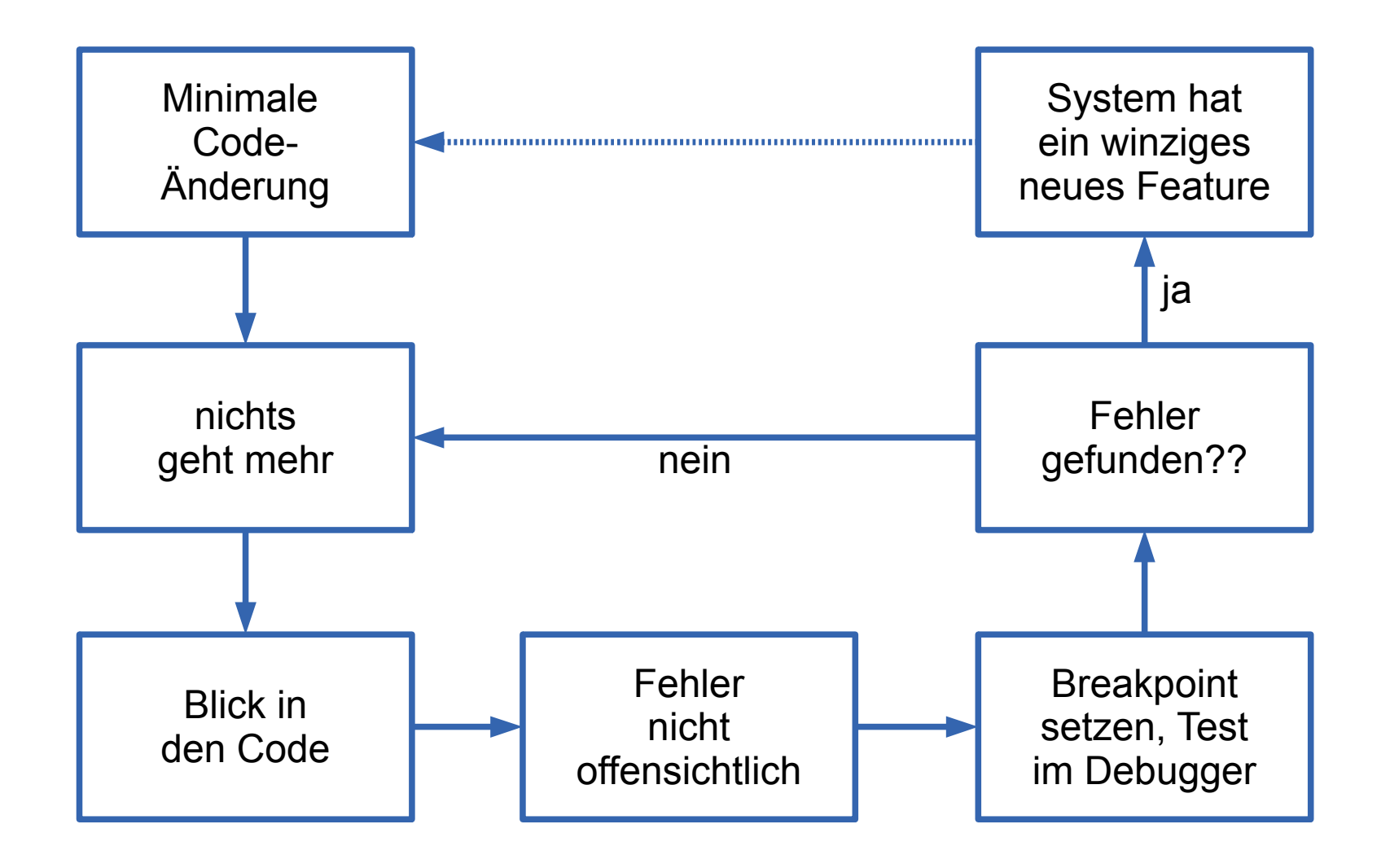

## Praxis der OS-Entwicklung (2)

- Debuggen mit qemu und gdb:
- qemu akzeptiert an Port 1234 eine gdb-Verbind.

(gdb) **target remote localhost:1234** (gdb) **cont** Continuing.  $\wedge$   $\cap$ Program received signal SIGINT, Interrupt. 0xc010727d in ?? () (gdb) **info registers** eax 0xc010727d -1072663939 ecx 0x300 768 edx  $0x20$  32  $ebx$   $0x0$  0 esp 0xbfffffac 0xbfffffac ebp 0xc01e5e68 0xc01e5e68 esi 0x163000 1454080 edi 0xc01e5ec4 -1071751484 eip 0xc010727d 0xc010727d eflags  $0x46$  70  $cs$   $0x8$  8 ss  $0x10$  16<br>ds  $0x10$  16  $ds$   $0x10$ es 0x10 16 fs 0x10 16 gs 0x10 16

## Praxis der OS-Entwicklung (3)

- Schöner mit Bochs und dem eingebauten grafischen Debugger
- Der Bochs-Debugger interpretiert die (funktionslose) Anweisung xchg bx,bx als "Magic Breakpoint"
- zeigt neben Registern und Speicherinhalten auch Seitentabellen übersichtlich an

### Praxis der OS-Entwicklung (4)

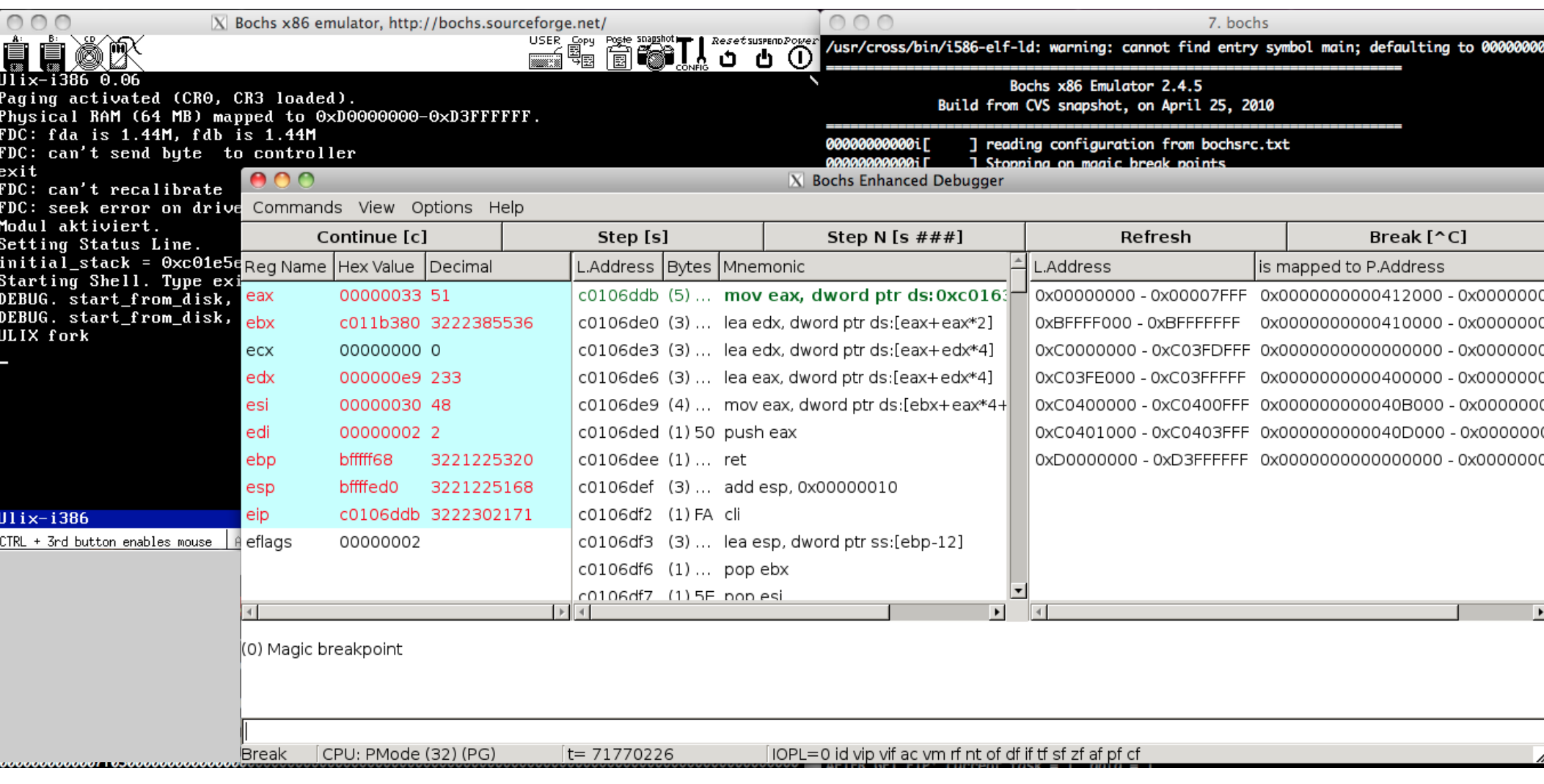

## Mitarbeit

Teile der Ulix-Implementation als Bachelor-Arbeiten an Studenten abgegeben

- virtuelles Dateisystem, RAM-Disk (Liviu Beraru, FH Nürnberg; fertig)
- ELF-Programm-Loader (Frank Kohlmann, FH Nürnberg; fertig)
- Scheduler (Markus Felsner, FOM München; in Arbeit)
- ... (hat noch jemand Lust?)

### Ressourcen

#### **Webseiten für OS-Devel-Einsteiger**

- OS Development Wiki: http://wiki.osdev.org
- Bran's Tutorial: http://www.osdever.net/tutorials/view/ brans-kernel-development-tutorial
- JamesM's Tutorial: http://www.jamesmolloy.co.uk/tutorial html/
- BrokenThorn Tutorial: http://www.brokenthorn.com/Resources/OSDevIndex.html

#### **Sonstige Literatur**

• Minix-Buch: Tanenbaum/Woodhull, Operating Systems – Design and Implementation, 3rd ed., 2006

#### **ULIX**

• Webseite: http://www.ulixos.org/